## **«САВИТР»**

# **Контроллер удаленного мониторинга Savitr «GSM Plus»**

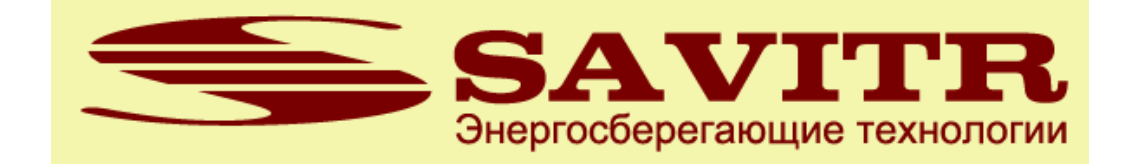

**Savitr «GSM Plus»**

# **Паспорт и руководство по**

## **эксплуатации**

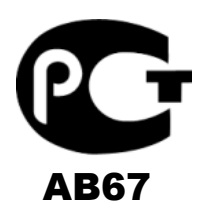

редакция от 05.11.2015

для версии программы V1.0

## **CABUTP GSM PLUS**

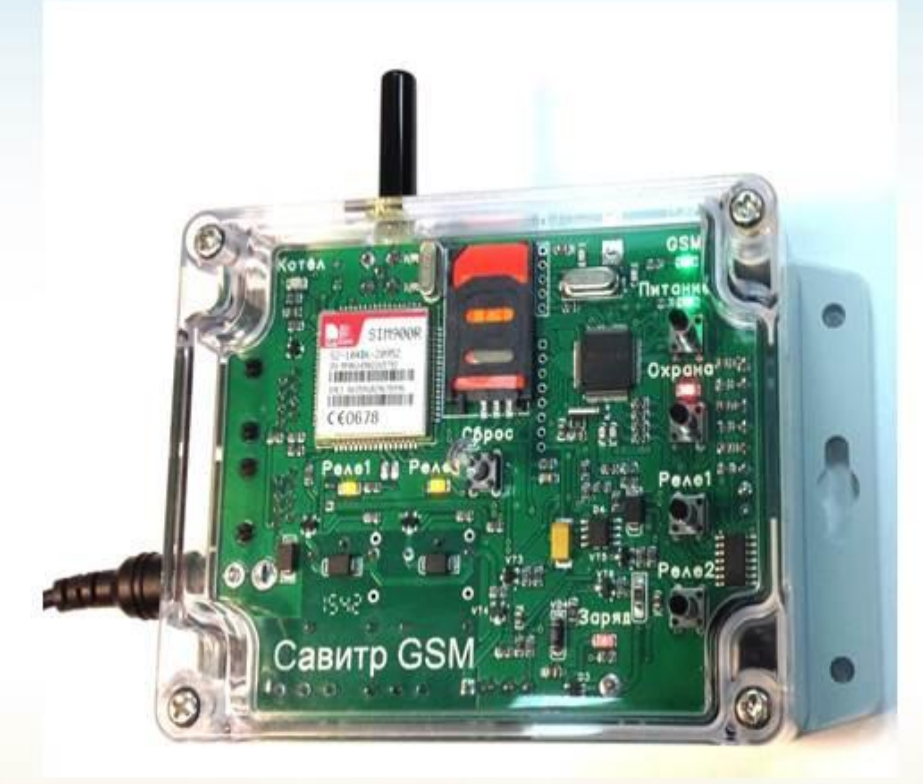

GSM-контроллер удаленного мониторинга и управления электрокотлами САВИТР с функцией аварийного оповещения через SMS.

сигнализатор пропадания электропитания и понижения температуры

2-х канальная силовая коммутация

2-х канальная охранная сигнализация

совместим с отопительным оборудованием CABИTP по шине CAN

#### **Содержание:**

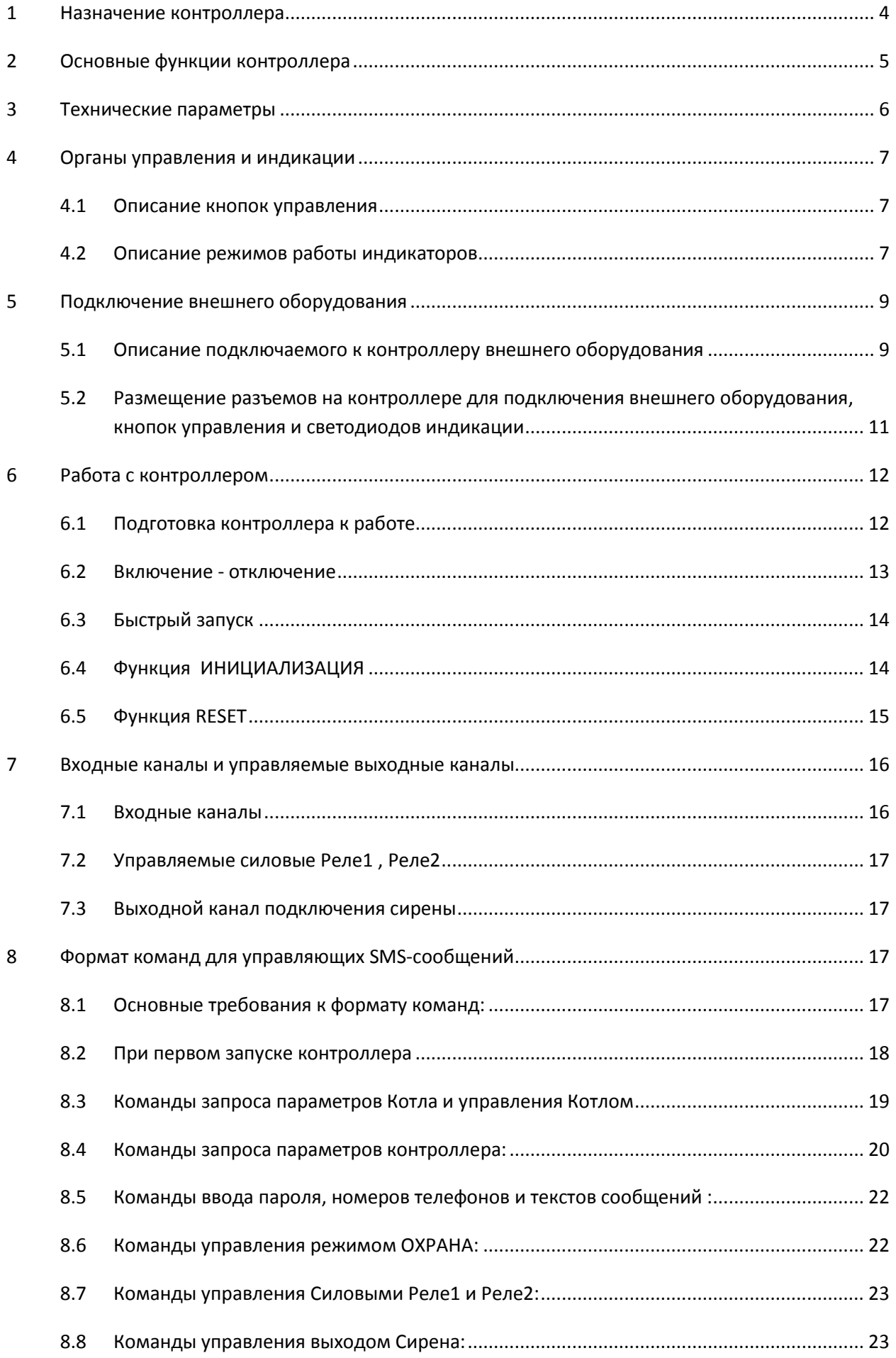

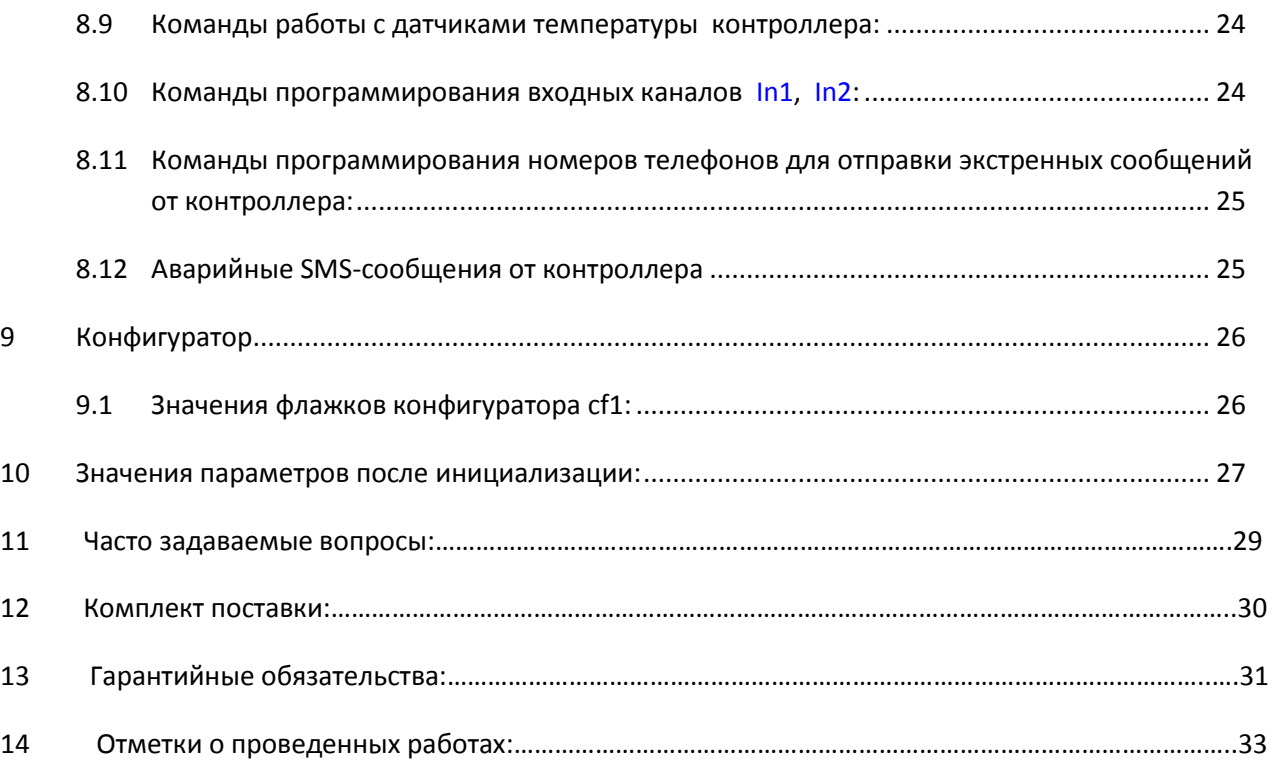

### **Назначение контроллера**

Контроллер предназначен для совместного использования с отопительными котлами САВИТР и обеспечивает дистанционное управление, мониторинг всех режимов работы котла и аварийное оповещение через SMS.

Контроллер подключается к котлу САВИТР через CAN-шину и для управления другими котлами не предназначен.

Помимо управления котлом САВИТР и независимо от подключения к котлу, контроллер обеспечивает следующие функции:

- мониторинг температуры по 4-м цифровым двухпроводным датчикам температуры **Dt1 Dt4** на проводе до 12 метров;
- аварийное оповещению по SMS при выходе температуры из заданного диапазона по каждому датчику раздельно на 4 телефона;
- мониторинг состояния электропитания с отправкой SMS при отключении и восстановлении электропитания на 4 телефона;
- дистанционное и локальное включение/отключение, включение/отключение на время 2-х силовых реле, допустимый ток коммутация 5А 220В;
- 2-х канальная охранная сигнализация с включением сирены и отправкой SMS на 4 телефона с заранее запрограммированным текстом сообщения для каждого канала.
- автономная работа на встроенном Li-io аккумуляторе до 24-х часов с частичным сохранением функций охранной сигнализации (только отправка SMS) и аварийного оповещения от собственных датчков **Dt1** - **Dt4**.

## **1 Основные функции контроллера**

- **Контроль и управление режимами работы отопительного котла САВИТР** контроллер  $\bullet$ позволяет контролировать режим работы и показания всех датчиков температуры отопительного котла, изменять режим работы котла, отправлять аварийные SMSсообщения в аварийных ситуациях с котлом и в случаях изменения заданного температурного режима.
- **Контроль электропитания**  в случае пропадания электропитания 220В на  $\bullet$ запрограммированные номера телефонов будут отправлены экстренные SMS-сообщения. Сам контроллер продолжит работы на встроенном источнике питания, сохраняя охранные функции. При восстановлении электропитания также будет отправлено SMSсообщение.
- **Охранная сигнализация** контроллер имеет 2 входных программируемых канала для подключения внешних концевиков, герконов или датчиков движения. При их срабатывании включается внешняя сирена и осуществляется оповещение через SMSсообщения на запрограммированные номера мобильных телефонов.
- **Дистанционная и локальная силовая коммутация** локальное и дистанционное  $\bullet$ управление 2-мя электромеханическими Реле по командам через SMS-сообщения. Допустимая коммутируемая мощность для каждого Реле – 1,0 кВт. Также включение/отключение силовых Реле может осуществляться кнопками с лицевой панели контроллера.
- **Контроль температуры**  к контроллеру допускается подключение 4-х цифровых  $\bullet$ датчиков температуры и программирование для каждого из них значений диапазона допустимых температур, при выходе из которого на запрограммированные номера мобильных телефонов будут отправлены аварийные SMS-сообщения. *Данная функция позволяет получить аварийное сообщение при отказе системы отопления или кондиционирования и предотвратить аварийную ситуацию*.
- **Автономная работа**  в случае пропадания электропитания 220В контроллер сохраняет работоспособность и продожает обеспечение своих охранных функций (отправка SMS) и контроля температуры по подключенным к нему датчикам температуры за счет встроенного Li-io аккумулятора.
- **Подсчет событий**  подсчет количества срабатываний для каждого канала охраны с  $\bullet$ возможностью дистанционного контроля и обнуления.
- **Защита несанкционированного доступа к контроллеру** обеспечивается 5-ти значным цифровым паролем в начале каждого SMS-сообщения, отправлямого в контроллер.

## **2 Технические параметры**

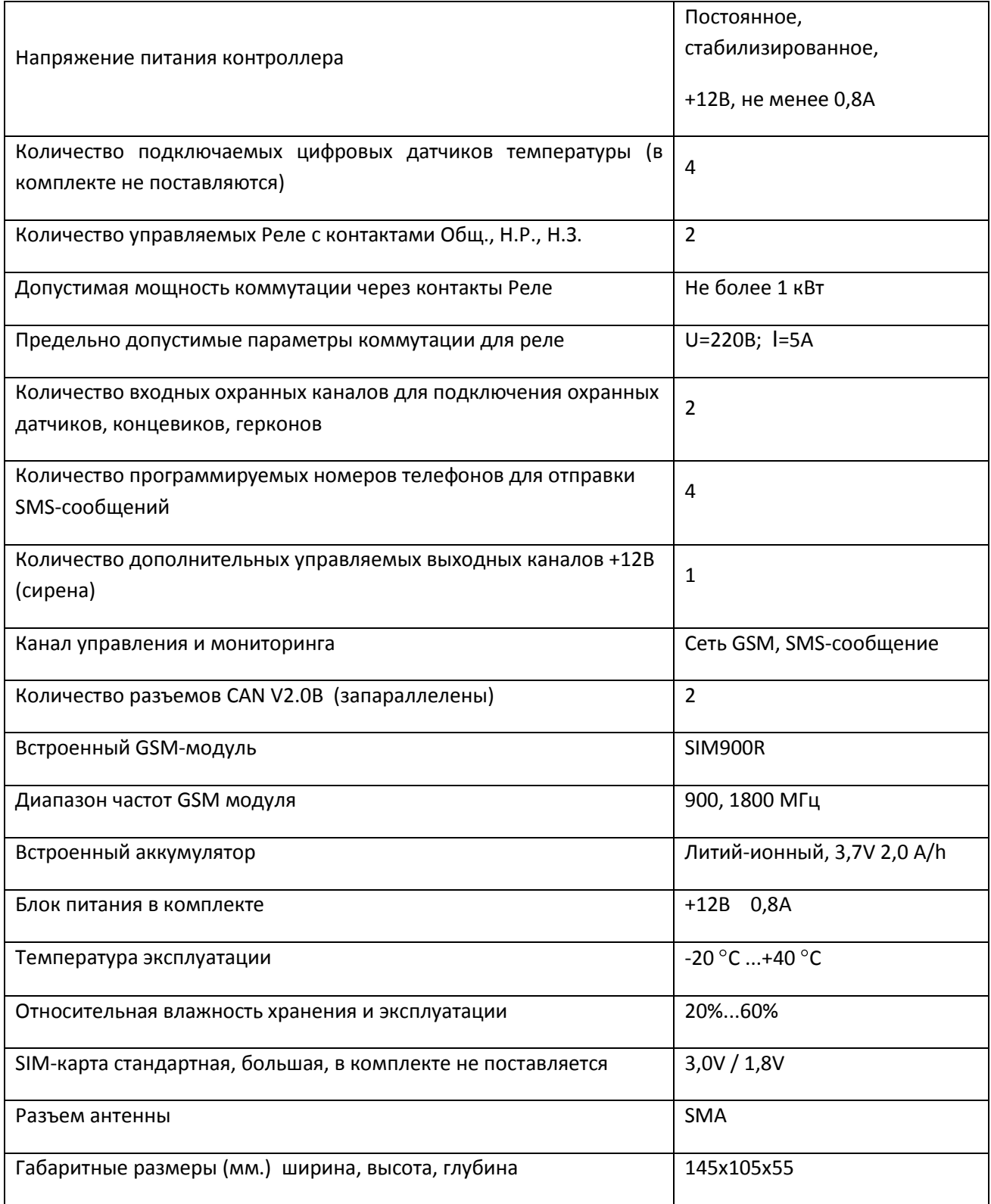

## **3 Органы управления и индикации**

#### **3.1 Описание кнопок управления**

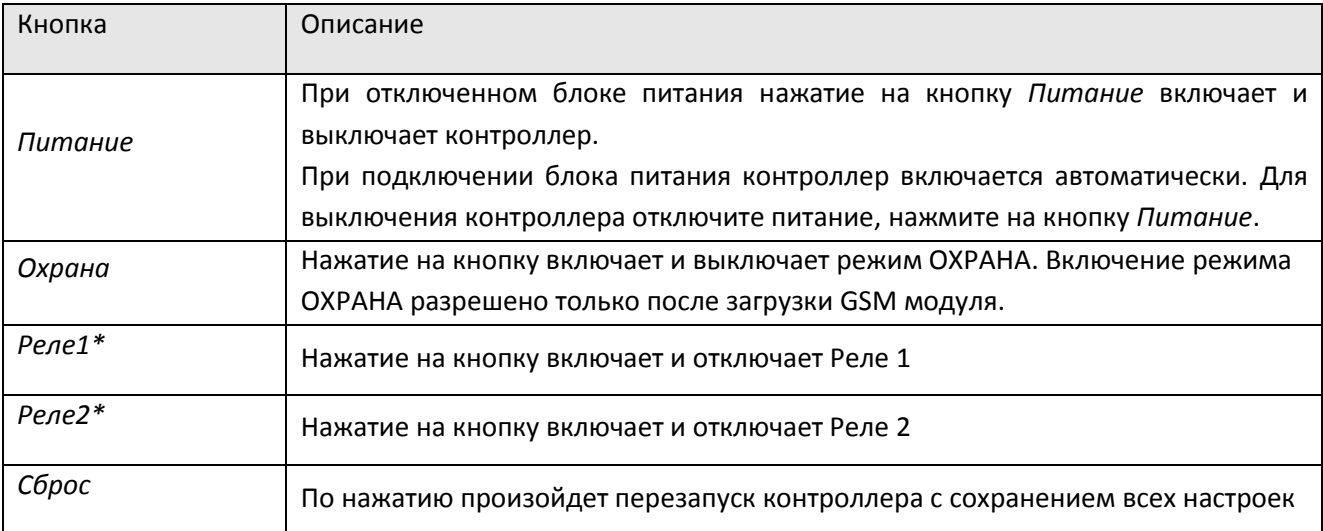

\*Реле1 и Реле2 могут быть включены и находиться во включенном состоянии только при подключенном внешнем питании.

#### **3.2 Описание режимов работы индикаторов**

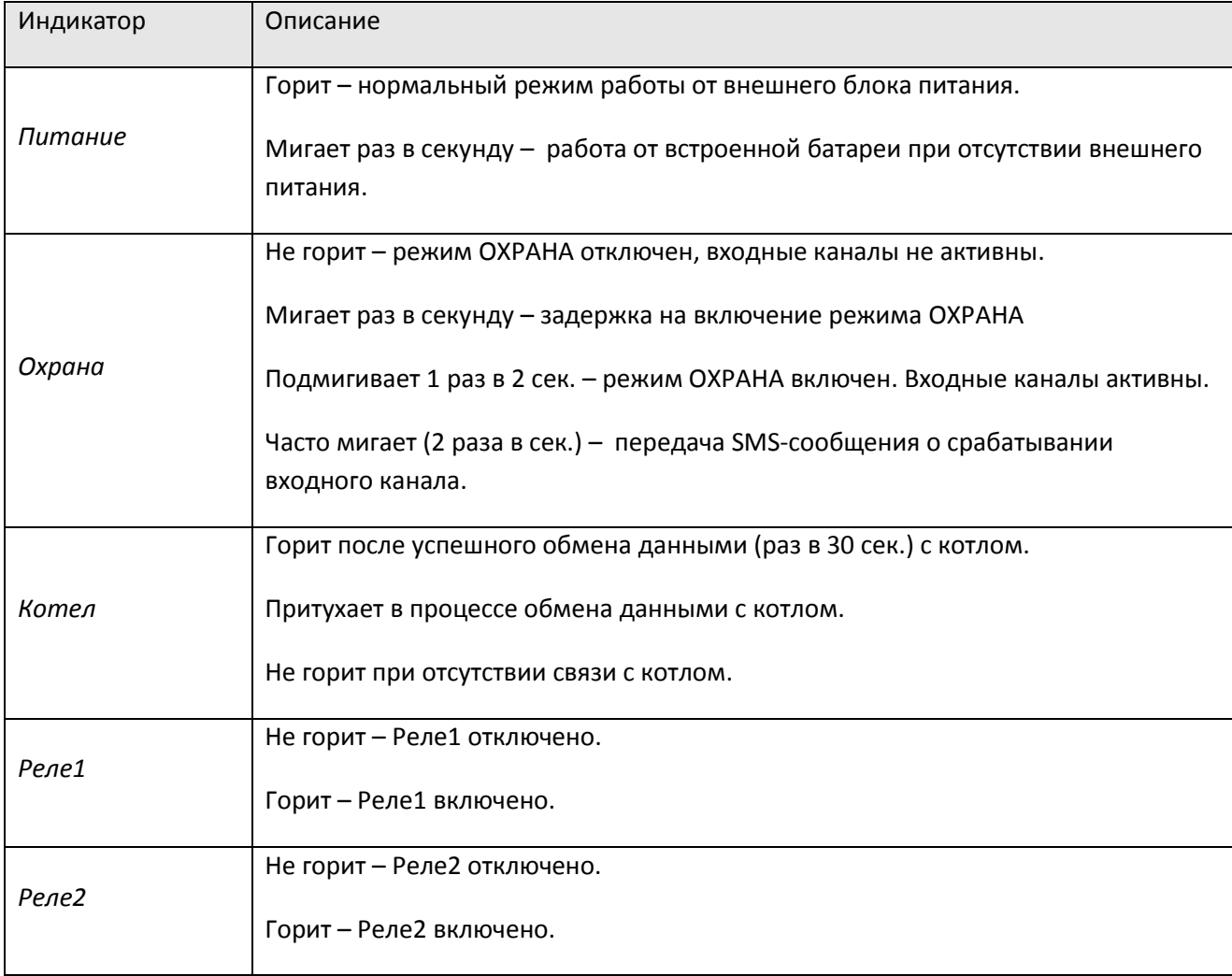

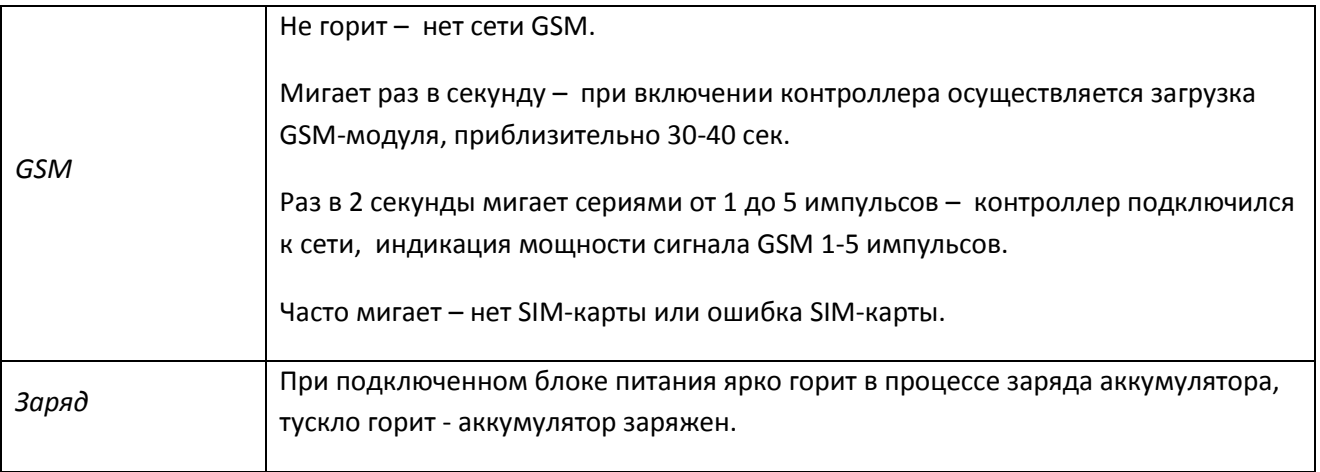

При включении питания все индикаторы мигнут 1 раз, затем индикатор *Охрана* отмигает номер прогруженной версии программы.

## **4 Подключение внешнего оборудования**

#### **4.1 Описание подключаемого к контроллеру внешнего оборудования**

К контроллеру можно подключить:

- электрокотел САВИТР для контроля и управления режимами работы  $\bullet$
- дополнительный дисплей САВИТР  $\bullet$
- 4 датчика температуры на основе цифрового датчика DS1820  $\bullet$
- концевики или герконы для реализации функций охранной сигнализации  $\bullet$
- сирену со стробом с питанием +12В и током потребления не более 400 мА.  $\bullet$
- силовое оборудование с использованием 2-х встроенных силовых Реле для локальной и  $\bullet$ дистанционной силовой коммутации.

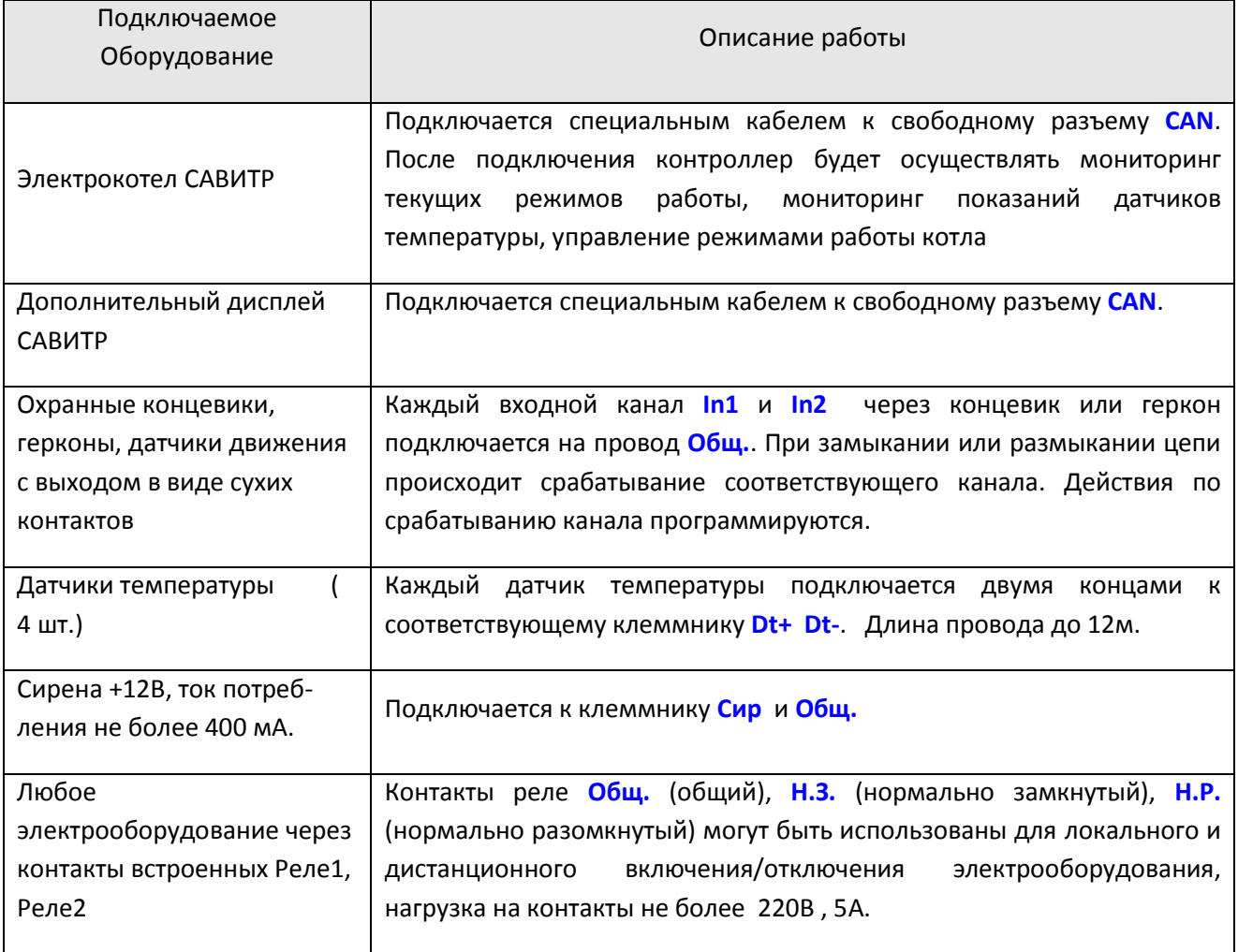

Для подключения к разъемам Реле1, Реле2, к разъему Охранной сигнализации и разъему датчиков температуры необходимо снять верхнюю крышку контроллера, вынуть плату из корпуса и присоединиться к клеммнику.

**4.2 Размещение разъемов на контроллере для подключения внешнего оборудования, кнопок управления и светодиодов индикации**

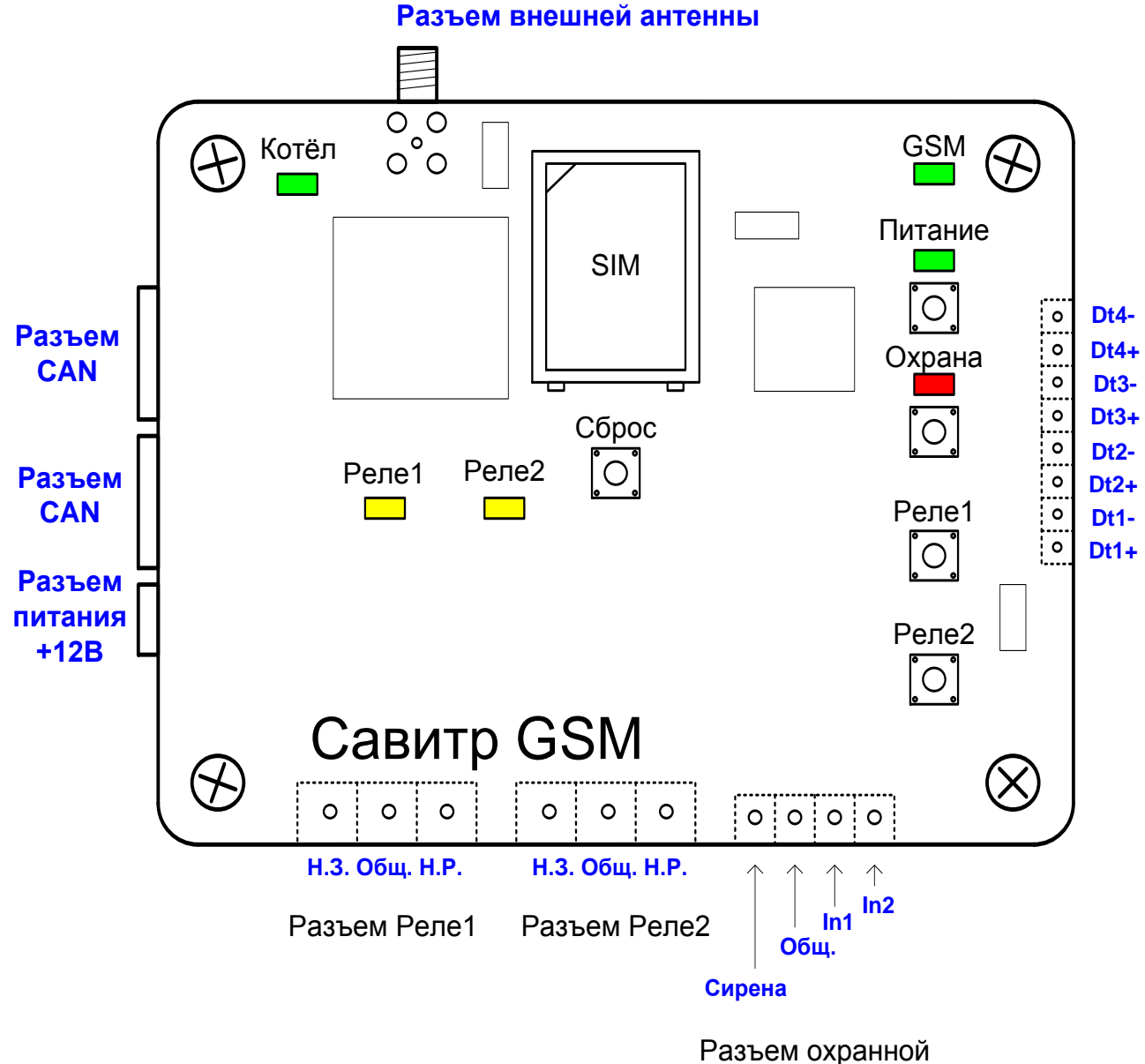

сигнализации

## **5 Работа с контроллером**

#### **5.1 Подготовка контроллера к работе**

- 5.1.1 При отключенном блоке питания отвинтите 4 винта крепления крышки и снимите ее.
- 5.1.2 Установите в контроллер SIM-карту (от операторов МТС или Билайн или Мегафон), для этого сдвиньте рамку держателя SIM-карты вниз (на рамке надпись OPEN), откройте рамку, вставьте в рамку SIM-карту, придавите рамку к плате и сдвинте рамку держателя SIM-карты вверх (на рамке надпись **< OCK)**. Будьте аккуратны при открывании и защелкивании рамки держателя SIM-карты.
- 5.1.3 При использовании SIM-карты в контроллере некоторые находящиеся на ней данные могут быть утеряны !!!
- 5.1.4 При первом использовании в контроллере SIM-карта подвергнется Инициализации, на ней освободится место под запись номеров телефонов, пропишутся тексты SMS-сообщений, все параметры контроллера примут начальные значения, установится пароль 12345.
- 5.1.5 Выньте плату, подключите к соответствующим клеммникам требуемое внешнее оборудование.
- 5.1.6 Закройте крышку, завинтите винты.
- 5.1.7 К разъему внешней антенны подключите штыревую антенну, а при плохом приеме антенну на кабеле.
- 5.1.8 Подключите кабель в разъем CAN для связи с котлом.

#### **5.2 Включение - отключение**

- 5.2.1 Контроллер включается либо подключением блока питания в сеть, либо от встроенного аккумулятора по нажатию на кнопку *Питание.*
- 5.2.2 После включния контроллер мигнет всеми индикаторами, индикатор *Питание* загорится (или будет мигать при работе от аккумулятора)*,* индикатор *GSM* начнет мигать раз в секунду.
- 5.2.3 При нормальной загрузке через 30-40 секунд индикатор GSM начнет мигать сериями от 1 до 5 импульсов, показывая уровень GSM сигнала, после этого контроллер готов к работе и приему/отправке SMS-сообщений.
- 5.2.4 Если через 20-30 секунд после включения индикатор GSM начнет мигать часто значит существует проблема с SIM-картой, или она не установлена, или не читается. В этом случае следует заменить SIM-карту.
- 5.2.5 Для включения режима ОХРАНА, нажмите кнопку *Охрана*, режим ОХРАНА включится через 60 сек. (программируется от 0 сек. до 99 мин.)
- 5.2.6 Для выключения режима ОХРАНА, нажмите кнопку *Охрана*, режим ОХРАНА выключится.
- 5.2.7 Для включения/отключения Реле1 нажмите на кнопку Реле1.
- 5.2.8 Для включения/отключения Реле2 нажмите на кнопку Реле2.
- 5.2.9 Для отключения контроллера во время работы от блока питания, отключите блок питания, нажмите и удерживайте кнопку *Питание* до отключения контроллера.
- 5.2.10 Для отключения контроллера во время работы от аккумулятора, кратковременно нажмите кнопку *Питание*.
- 5.2.11 Если включить контроллер от аккумулятора без вставленной SIM-карты, контроллер отключится через 10 секунд.

#### **5.3 Быстрый запуск**

- 5.3.1 Отвинтите 4 винта, откройте прозачную крышку, вставьте SIM-карту, закройте и завинтите крышку.
- 5.3.2 Подключите антенну, подключите котел САВИТР и при необходимости прочее внешнее оборудование.
- 5.3.3 Подключите блок питания.
- 5.3.4 Дождитесь загрузки контроллера (индикатор GSM начнет мигать сериями от 2-х до 5-ти импульсов).
- 5.3.5 На номер SIM-карты контроллера отправьте SMS-сообщение с запросом Статуса контроллера:

#### **12345; st?;**

в ответ на телефон отправителя придет ответное SMS-сообщение.

Если сообщение пришло - контроллер работает и готов к выполнению своих функций.

5.3.6 Для получения на свой мобильный телефон аварийных SMS-сообщений от котла, аварийных SMS-сообщений от контроллера, о пропадании электропитания и срабатывании входных каналов, отправьте на номер SIM-карты контроллера команду прописывания своего номера телефона по определителю номера:

#### **12345; tl1;**

или непосредственно ввести номер

**12345; tl1=89161234567;** 

#### **5.4 Функция ИНИЦИАЛИЗАЦИЯ**

- 5.4.1 Инициализация устанавливает все параметры и настройки в начальное состояние в соответствии с п..
- 5.4.2 Инициализация происходит автоматически при установке новой SIM-карты в контроллер.
- 5.4.3 Для принудительной Инициализации включать контроллер при нажатой кнопке *Реле2*, при этом все индикаторы мигнут дважды.
- 5.4.4 Дистанционная Инициализация по команде **init** не изменяет режима работы, а только установит все параметры в начальное состояние.

#### **5.5 Функция RESET**

- 5.5.1 В случае зависания устройства, если включение-отключение питания не приводит ни к какой реакции, следует нажать кнопку Сброс. Кнопка Сброс находится под крышкой рядом с SIMкартой.
- 5.5.2 При нажатии на кнопку Сброс все запрограммированные параметры и настройки сохранят свои значения.

### **6 Входные каналы и управляемые выходные каналы**

#### **6.1 Входные каналы**

- 6.1.1 Контроллер имеет 2 охранных входных канала **In1**, **In2** для подключения их через сухие контакты (концевики, кнопки, герконы) на общий провод **Общ.** для реализации охранных функций.
- 6.1.2 Входные каналы активны только при включенном режиме ОХРАНА.
- 6.1.3 Каждый канал логически может быть запрограммирован:
	- как активный или как отключенный
	- на срабатывание по замыканию или по размыканию.
- 6.1.4 По срабатыванию каждого канала можно запрограммировать:
	- отправку SMS-сообщения на любой телефон **tl1-tl4**
	- включение сирены и Реле2 на интервал времени
- 6.1.5 Для каждого входного канала **In1**, **In2** программируется текст отправляемого SMS-сообщения не более 16 символов.
- 6.1.6 При срабатывании канала **In1** будет отправлено сообщение **ms1**, при срабатывании канала **In2 - ms2**.
- 6.1.7 При срабатывании входных каналов, отправка SMS и включение сирены осуществляются через программируемую задержку **ohroff** от 0 сек. до 99 мин.
- 6.1.8 Отключение режима ОХРАНА (либо кнопкой либо по SMS) в течение задержки **ohroff** отключит выполнение всех запрограммированных событий.
- 6.1.9 Входные каналы имеют программируемую задержку на повторное срабатывание для исключения многократной отправки SMS на одно событие (параметр **zin** , изначально установлено 5 сек.)
- 6.1.10 Каждый входной канал имеет счетчик срабатываний, который считает до значения 65535 с последующим обнулением.

Все счетчики срабатываний каналов обнуляются каждый раз при включении режима ОХРАНА.

Обнуление каждого счетчика можно осуществить командой **resin(1..2)**.

Показания счетчиков можно получить по запросу **in?**

#### **6.2 Управляемые силовые Реле1 , Реле2**

- 6.2.1 Контроллер имеет 2 управляемых реле с выведенными на клеммник контактами Общий, Нормально Замкнутый, Нормально Разомкнутый.
- 6.2.2 SMS-командами Реле можно включать, отключать, включать на время.
- 6.2.3 Предельный ток коммутации через реле 5А при напряжении 220В.

#### **6.3 Выходной канал подключения сирены**

- 6.3.1 К клеммам **Сир** и **Общ.** допускается подключения электронной сирены мощностью на 12В с током потребления не более 400 мА .
- 6.3.2 Включение сирены может быть программировано на срабатывание входных охранных каналов **In1, In2**. Продолжительность включения сирены программируется.
- 6.3.3 SMS-командами можно осуществлять включение/отключение сирены и включение сирены на время от 1 сек. до 99 мин.

## **7 Формат команд для управляющих SMS-сообщений**

*Каждое сообщение, передаваемое в блок сигнализации, должно строго соответствовать принятому формату !* 

#### **7.1 Основные требования к формату команд:**

- 7.1.1 Сообщение обязательно должно начинаться с пароля из пяти цифр без предварительных пробелов.
- 7.1.2 В командной строке допускается использование *только маленьких латинских букв или цифр*. Следует иметь ввиду, что некоторые русские и латинские буквы схожи на вид при написании (например **о, а, е, k**), но различны для восприятия при распознавании SMS-команд.
- 7.1.3 Помимо пароля в одном сообщении допускается вводить не более 6-ти команд.
- 7.1.4 Каждая команда должна заканчиваться символом **;** (точка с запятой) а последующая начинаться через один или два пробела от предыдущей.

Пример SMS с командой запроса Статуса контроллера:

#### **12345; st?;**

В ответ на телефон отправителя команды придет сообщение о Статусе контроллера и котла (если котел подключен):

**ST> Time=09:21; 220V=On; GSM=4; Ohr=Off; Rel1=Off; Rel2=Off; Kotel: Avarii net; Krej=61 Post temp; Kust=24; Km=100%; Tdom=22.1; V1.0**

если котел не подключен, то придет сообщение только о Статусе контроллера:

**ST> 220V=On; GSM=4; Ohr=Off; Rel1=Off; Rel2=Off; Kotel ne podkluchen; V1.0**

- 7.1.5 В случае, если в контроллер было отправлено SMS-cообщение с неправильным паролем, на мобильный телефон отправителя данного сообщения придет сообщение: **Oshibka v parole!!!**
- 7.1.6 В случае, если в контроллер было отправлено SMS-cообщение, содержащее русскую букву, на мобильный телефон отправителя данного сообщения придет сообщение: **Russkaja bukva v komande!!!**
- 7.1.7 В случае, если в контроллер было отправлено SMS-cообщение с несуществующей командой или с ошибкой в команде, или был несоблюден формат командной строки, на мобильный телефон отправителя данного сообщения придет сообщение: **Oshibka v komande: xxxxxxxx** ,

где **хххххххх** - текст неправильно введенной команды.

#### **7.2 При первом запуске контроллера**

7.2.1 При первом запуске контроллера необходимо прописать в контроллер номер своего телефона, чтобы контроллер знал, куда отправлять аварийные SMS. Для этого на номер СИМки контроллера надо отправить SMS-сообщение:

#### **12345; tl1;**

#### **7.3 Команды запроса параметров Котла и управления Котлом**

#### 7.3.1 Команды запросов и управления Котлом начинаются с буквы **k** (латинская k)

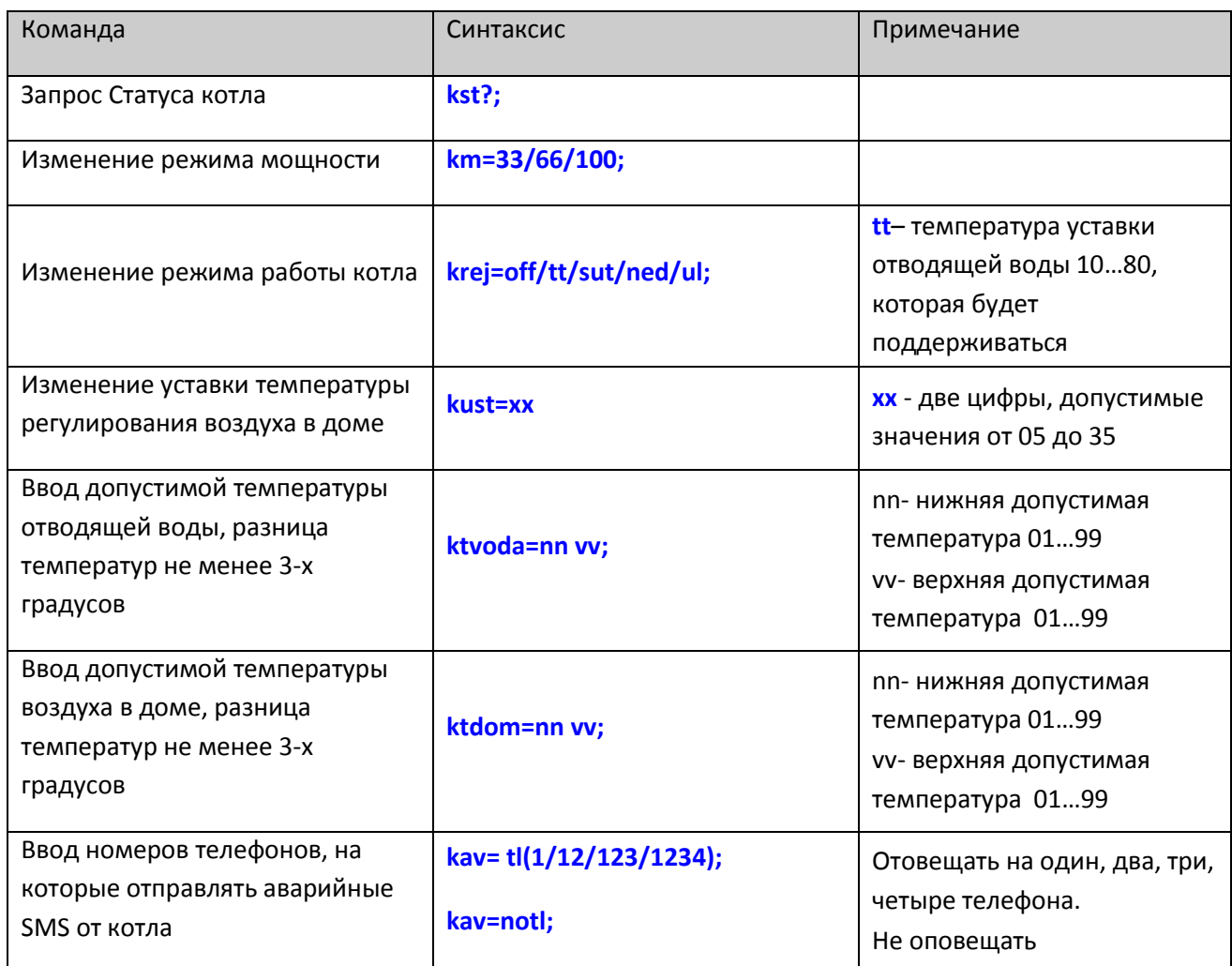

7.3.2 Команды управления котлом будут работать только тогда, когда 8-й флаг конфигуратора **cf1** установлен в 0 (**cf1=xxxxxxx0**), что разрешает контроллеру работать с котлом.

7.3.3 Если в контроллер отправляется команда изменения режима мощности **km** или изменения режима работы **krej** или изменения уставки температуры **kust**, рекомендуется в этой же SMS после этих команд запрашивать Статус котла **kst?** для получения подтверждения изменений режима работы. Режим работы самого котла изменится через 1 мин.

Пример команды изменения мощности, изменения режима и уставки температуры с одновременным запросом Статуса котла:

**12345; km=33; krej=60; kust=22; kst?;**

В ответ на телефон отправителя придет сообщение с новыми параметрами работы котла:

**KST> Time=15:29; Vtorn; Avarii net; Krej=60 Post temp; Kust=22; Km=33%;** 

**Tul=-23.0; Tdom=20.5; Tvoda=52.9; Ktdom=10 40; Ktvoda=10 90; Kav=TL1;**

Параметры котла:

- внутреннее время котла 15:29
- вторник
- аварии нет
- режим =60 град. по постоянной температуре
- уставка температуры дома =22 град.
- мощность 100%
- температура улицы = -23,0 град.
- температура в доме = 20,5 град.
- температура воды =52,9 град.
- допустимая темп. дома 10-40 град. для отправки аварийной СМС
- допустимая темп. воды 10-90 град. для отправки аварийной СМС
- по авариям в котле отправлять СМС на **tl1**

7.3.4 Аварийные SMS-сообщения о состоянии Котла будут приходить на запрограммированные номера телефонов в следующих случаях:

- при обрыве связи с Котлом (через 3 минуты после обрыва связи)
- при восстановлении связи с Котлом после обрыва
- при возникновении Аварии у Котла  $\bullet$
- при выходе температуры отводящей воды Котла из допустимого диапазона
- при выходе температуры воздуха в доме из допустимого диапазона

#### **7.4 Команды запроса параметров контроллера:**

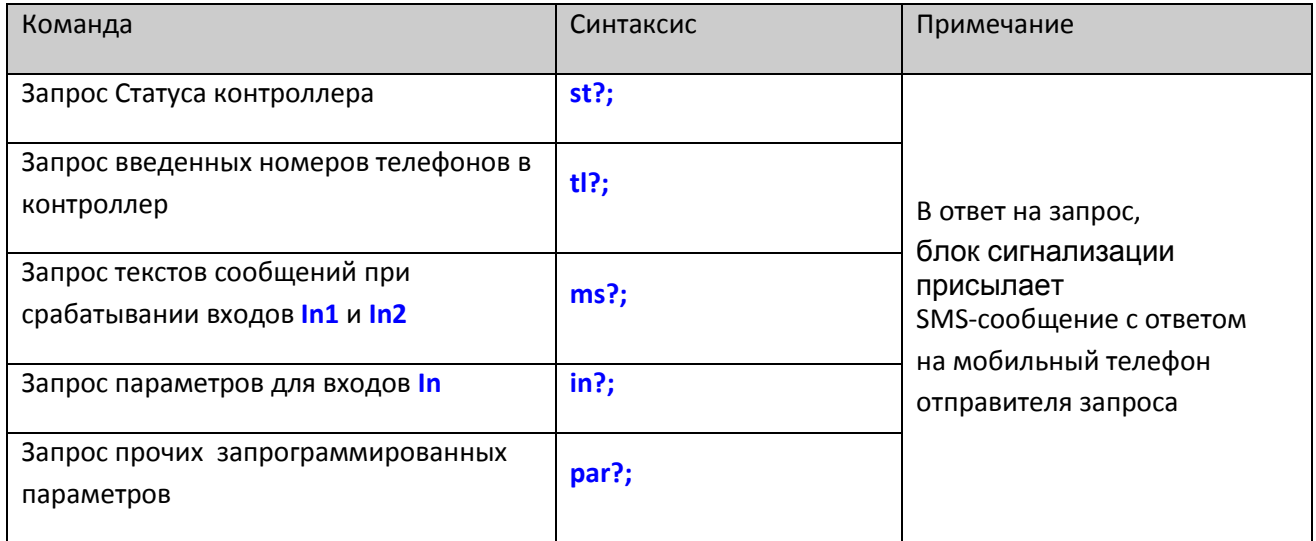

7.4.1 По запросу **st?** в ответ на телефон отправителя команды придет сообщение о Cтатусе контроллера и котла (если котел подключен):

#### **ST> Time=09:21; 220V=On; GSM=4; Ohr=Off; Rel1=Off; Rel2=Off; Kotel: Avarii net; Krej=61 Post temp; Kust=24; Km=100%; Tdom=22.1; V1.0**

Расшифровка сообщения:

Параметры контроллера:

- внутреннее время контроллера 09:21
- питание 220 включено  $\bullet$
- уровень сигнала GSM=4 (из 5-ти)
- режим ОХРАНА отключен  $\bullet$
- Реле1 отключено, Реле2 отключено

Параметры Котла:

- $\bullet$ аварии нет
- режим =61 градус по постоянной температуре  $\bullet$
- уставка температуры дома =24 град.
- мощность 100%
- реальная температура дома 22,1 град.
- версия программы контроллера v1.0

7.4.2 Если котел не подключен к контроллеру, то придет сообщение только о Cтатусе контроллера:

**ST> Time=09:21; 220V=On; GSM=4; Ohr=Off; Rel1=Off; Rel2=Off; Kotel ne podkluchen; V1.0**

7.4.3 Если работа с котлом вообще отключена в Конфигураторе (**cf1=xxxxxxx1**), то придет расширенное сообщение о Cтатусе контроллера с показаниями подключенных к контроллеру датчиков температур:

**ST> Time=09:21; 220V=On; GSM=4; Ohr=Off; Rel1=Off; Rel2=Off; t1=25; t2=24; t3=25; t4=26; V1.0**

7.4.4 Состояние Cтатуса контроллера также можно получить на номер **TL1**, позвонив на номер контроллера. Эта функция может быть отключена в конфигураторе **cf1**.

7.4.5 По запросу **tl?** придет сообщение:

**TL> TL1:89161234567; TL2:HET HOMEPA; TL3:HET HOMEPA; TL4:HET HOMEPA;**

7.4.6 По запросу **ms?** придет сообщение:

**MS> MS1:Trevoga Dom ; MS2:Trevoga Terassa ;**

7.4.7 По запросу **in?** придет сообщение:

#### **IN> In=11; In=ZZ; Fr=RR; In1=TL1; In2=TL1; In1=0; In2=0;**

Входные каналы активны, входы **Z**амкнуты, установлено срабатывание каналов по **R**азмыканию, SMS придет на **tl1**, количество срабатываний=0.

#### 7.4.8 По запросу **par?** придет сообщение:

#### **PAR> Zin=3; OhrOn=20s; OhrOff=5s; OhrOn=TL1; Pit=TL1; Cf1=00000000;**

#### **7.5 Команды ввода пароля, номеров телефонов и текстов сообщений :**

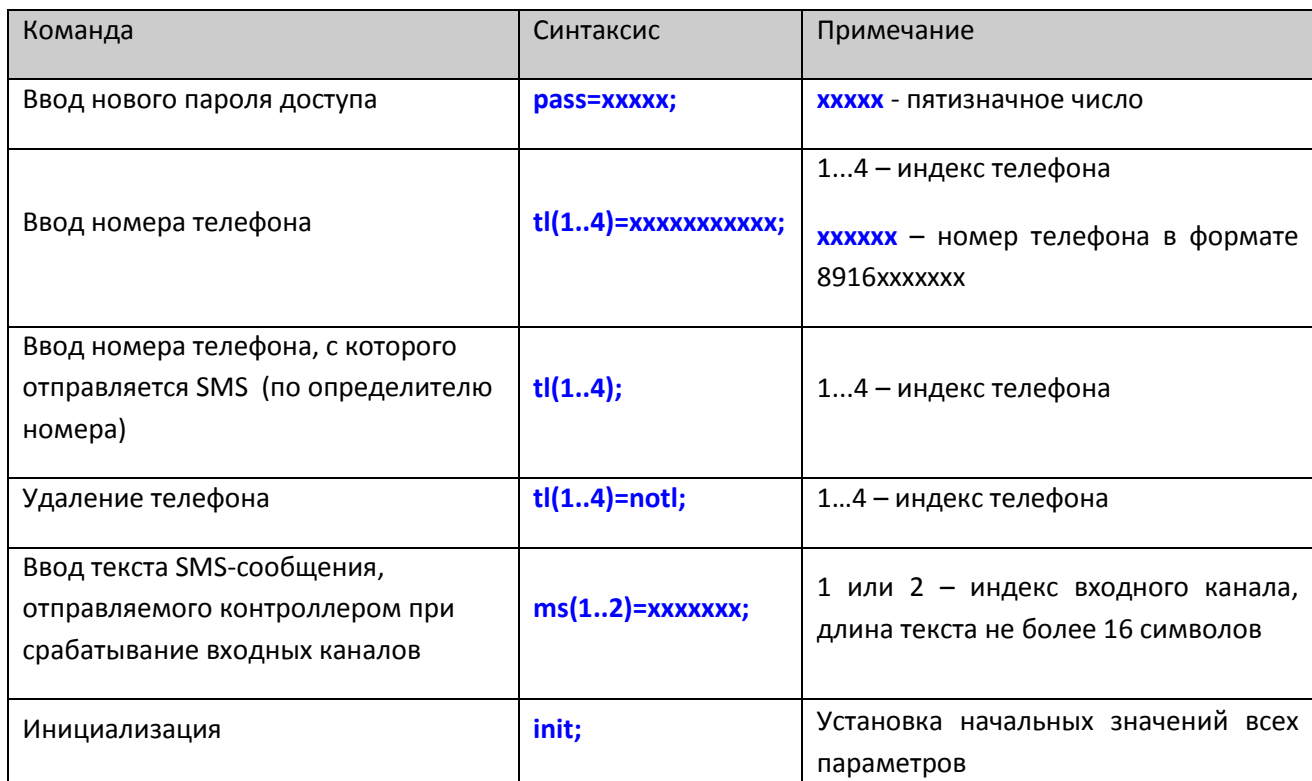

Пример команды ввода телефона: **tl1=89161234567;**

#### **7.6 Команды управления режимом ОХРАНА:**

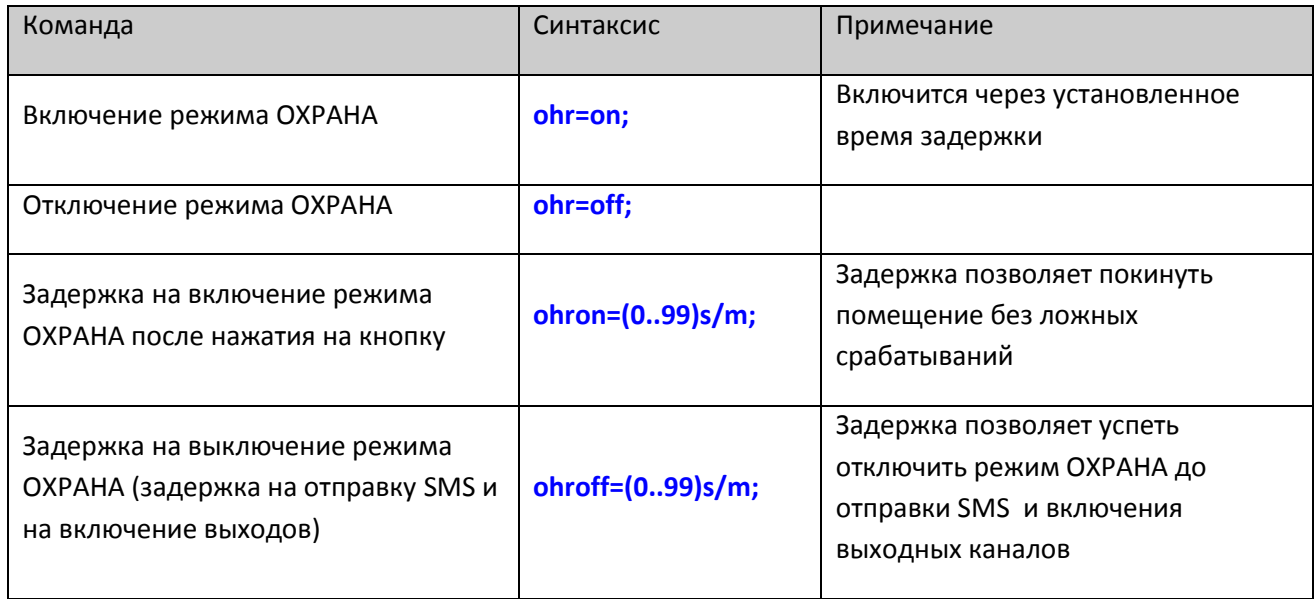

Задержка **ohroff** дает возможность после срабатывания входного канала отложить на запрограммированное время отправку SMS и включение сирены.

Если до истечения этой задержки успеть выключить режим ОХРАНА, все последующие события, запрограммированные на срабатывание канала, будут отменены.

#### **7.7 Команды управления Силовыми Реле1 и Реле2:**

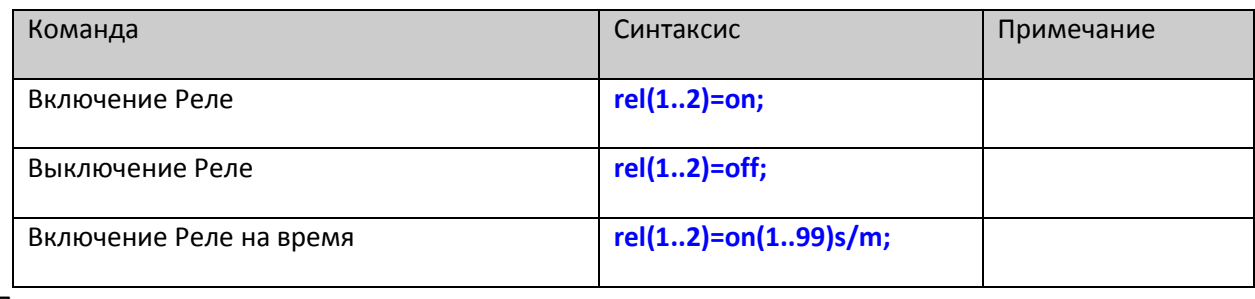

Пример команд:

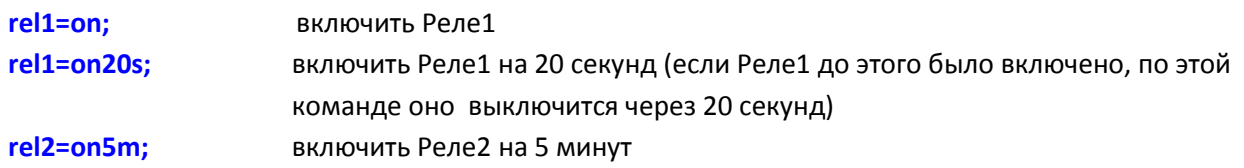

#### **7.8 Команды управления выходом Сирена:**

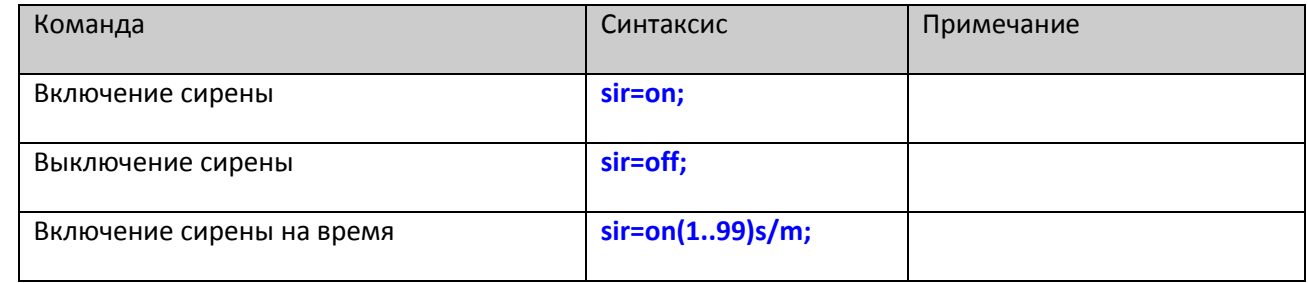

Пример команд:

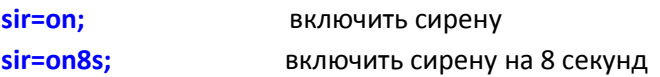

#### **7.9 Команды работы с датчиками температуры контроллера:**

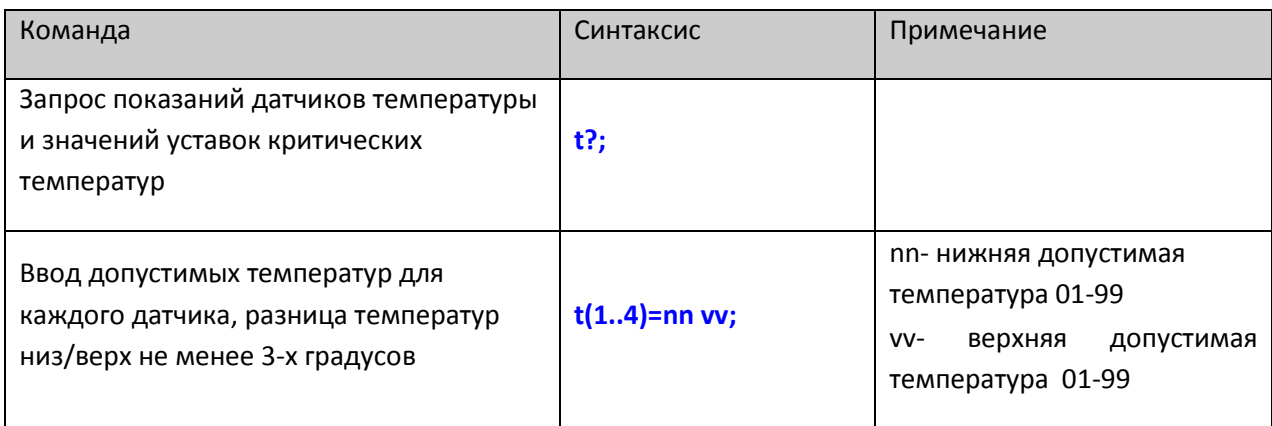

Примеры команд:

**t1=08 45;** - установить допустимый диапазон температур для датчика **Dt1** 8 - 45 гр.

Допускается ввод только положительных температур от 01 до 99.

Если подключенный датчик температуры постоянно показывает 0 – перепутана полярность подключения датчика.

Для отключения функции контроля допустимых температур следует ввести одинаковые значения нижней и верхней допустимой температуры.

При установленном допустимом нижнем пороге 10 гр. аварийные SMS-сообщения будут приходить каждый раз при понижении температуры до 9 гр., если до этого было достигнуто значение температуры 12 гр. Такой алгоритм предотвращает многократные отправки SMS на границе допустимой температуры.

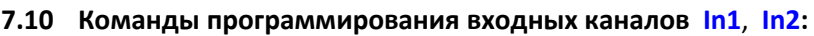

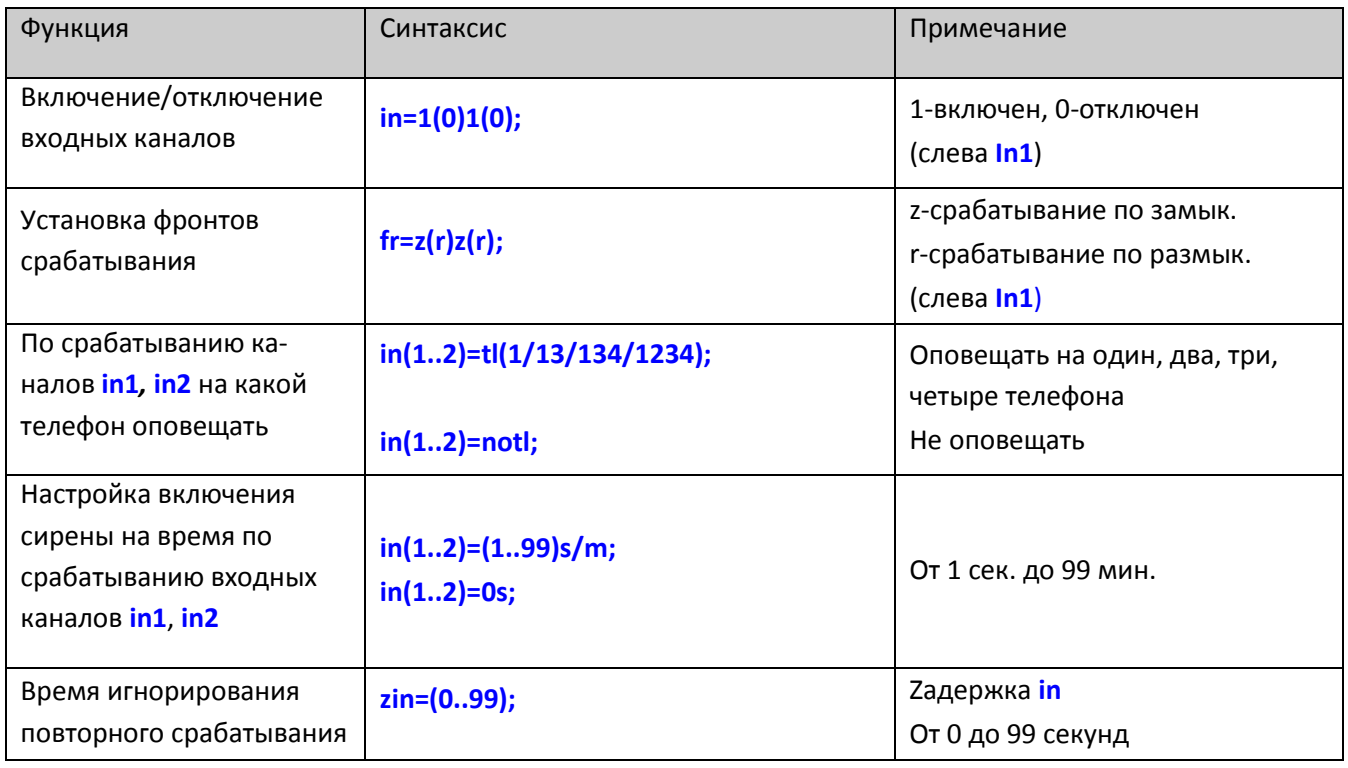

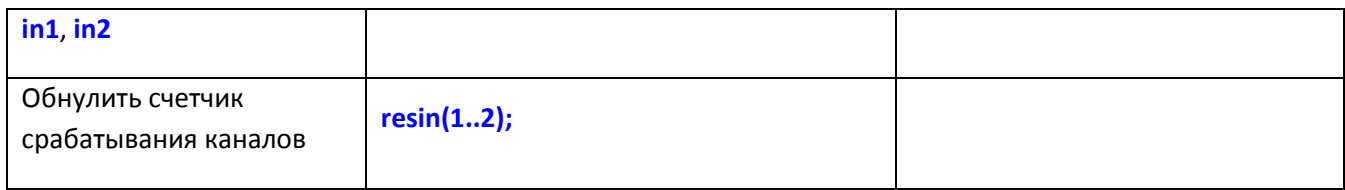

Примеры команд:

**in=10** канал **In1** активен, канал **In2** отключен

**fr=rz** канал **In1** срабатывает по **R**азмыканию, канал **In2** по **Z**амыканию

**in2=tl23** по срабатыванию **in2** отправлять SMS с оповещением на **tl2**, **tl3**

**in1=tl124** по срабатыванию **in1** отправлять SMS с оповещением на **tl1**, **tl2**, **tl4**

**in1sir=on9s** по срабатыванию **in1** включить Сирену на 9 секунд

**7.11 Команды программирования номеров телефонов для отправки экстренных сообщений от контроллера:** 

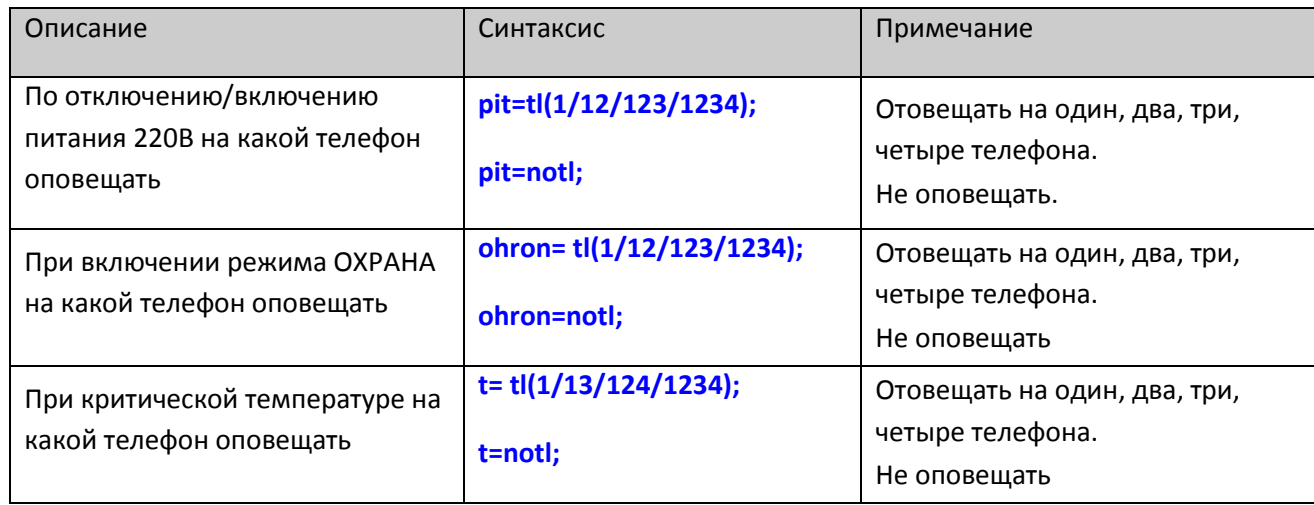

Пример команды для включения оповещения при отключении питания на **tl1** и **tl3**

#### **pit=tl13;**

#### **7.12 Аварийные SMS-сообщения от контроллера**

Аварийные SMS-сообщения от контроллера будут приходить на запрограммированные номера телефонов в следующих случаях:

- Отключение внешнего питания (сообщение придет при отключении или просадке электропитания более чем на 4 сек.)
- Включение внешнего питания
- Срабатывание входных каналов (замыкание или размыкание)
- Выход температуры из допустимого диапазона по любому подключенному к контроллеру датчику

## **8 Конфигуратор**

Для дополнительных функциональных настроек работы контроллера используется конфигуратор **cf1**.

Конфигуратор имеет 8 независимых флажков, каждый из которых может принимать значения 0 или 1.

Состояния флажков конфигуратора изменяется командой **cf1=xxxxxxxx;** , где вместо **х** должны быть введены 0 или 1. Изначально состояние всех флажков конфигуратора =0.

#### **8.1 Значения флажков конфигуратора cf1:**

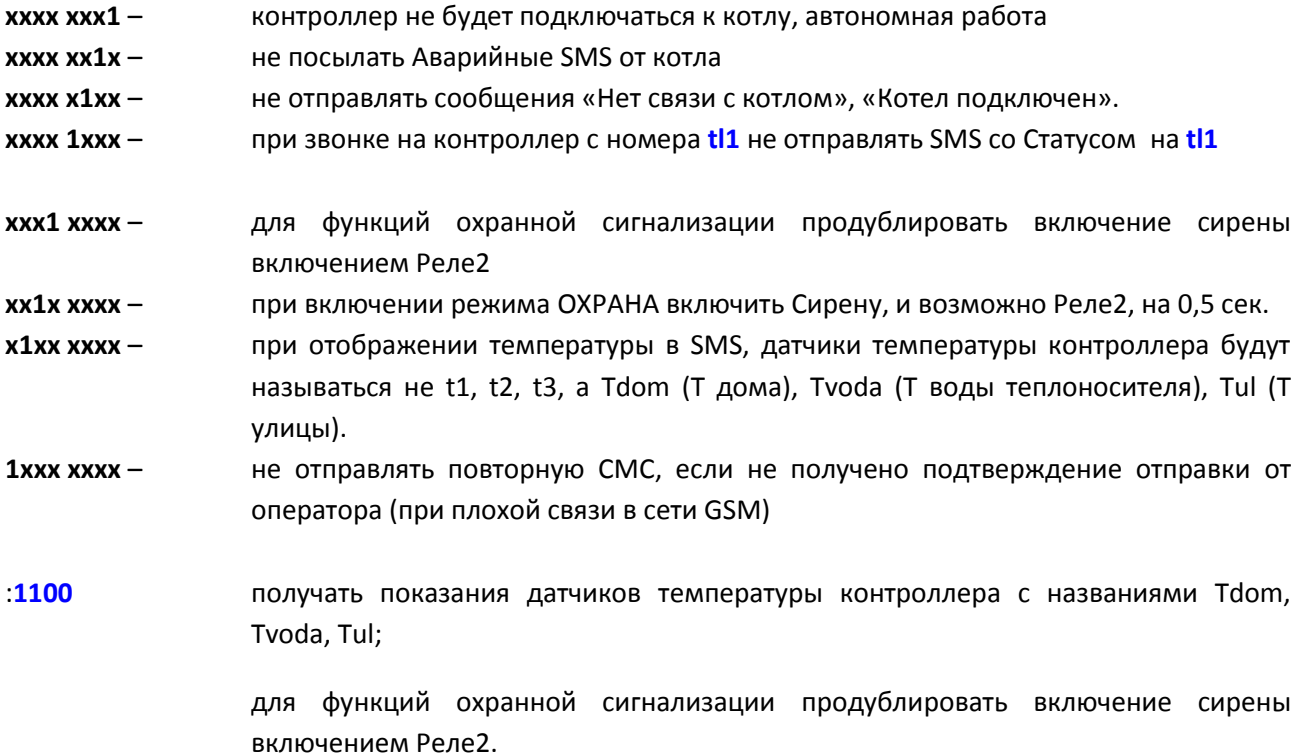

#### **9 Значения параметров после инициализации:**

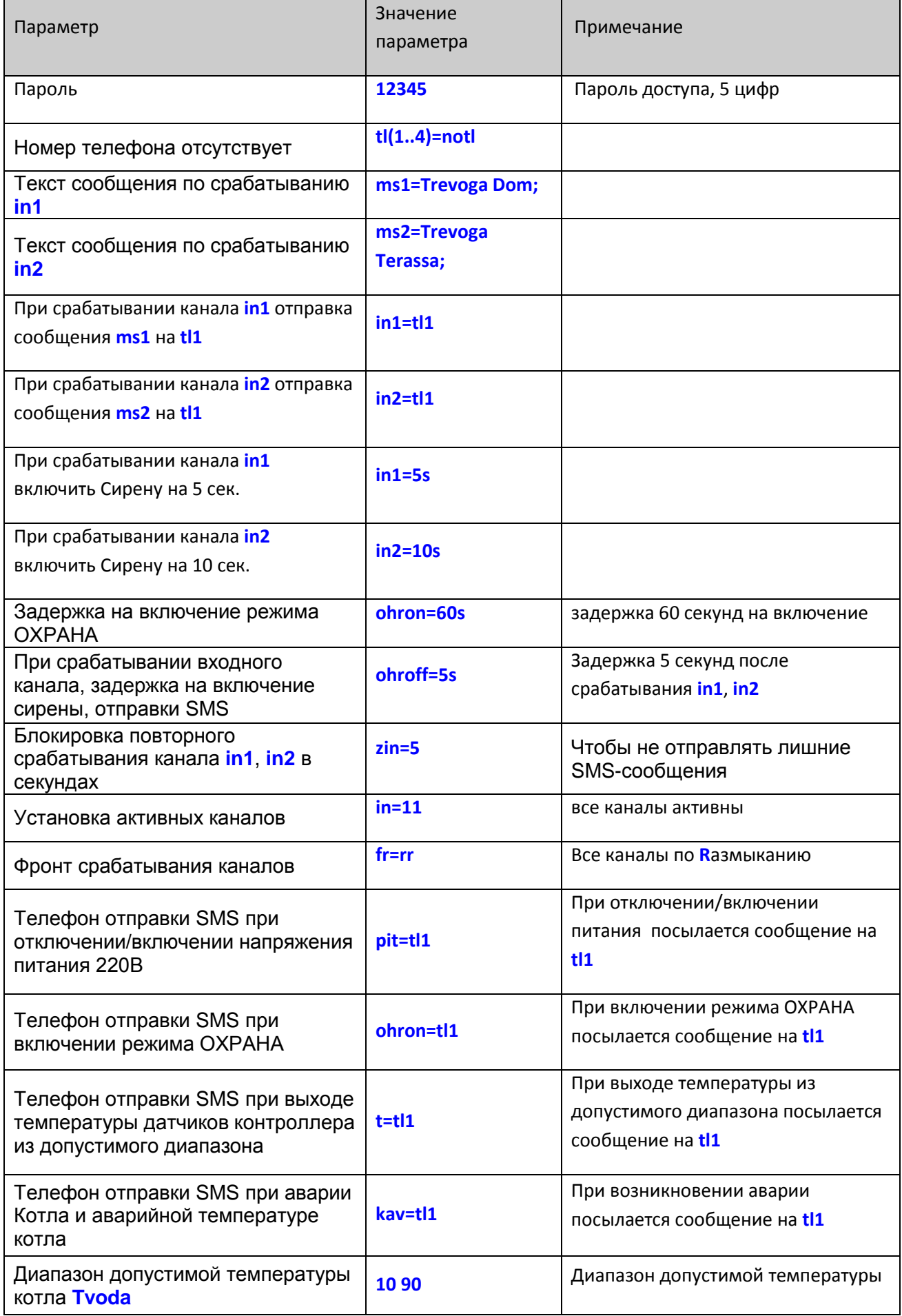

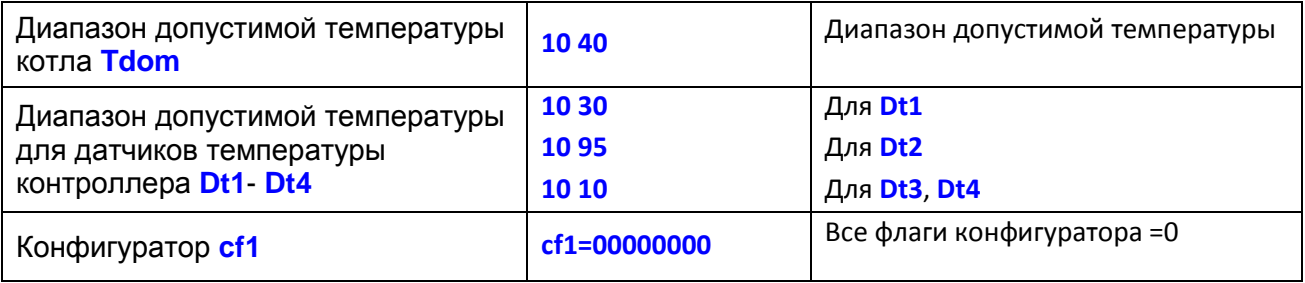

## **10 Часто задаваемые вопросы**

**Вопрос:** Контроллер не отвечает на отправляемые SMS запросы и по команде **tl** не записывается номер телефона.

**Ответ:** Убедитесь, что на вашем телефоне не заблокирован определитель номера.

**Вопрос:** В приходящей аварийной SMS-ке от контроллера отсутствует время.

**Ответ:** Время в контроллере устанавливается с первой получаемой SMS-кой и только после этого начинает отображаться.

**Вопрос:** Подключил датчик температуры и запросил температуру, но значение температуры не появилось.

**Ответ:** Датчики температуры в контроллере опрашиваются циклически раз в 30 сек., он просто еще не успел опроситься. Если значение температуры постоянно равно нулю – перепутана полярность подключения датчика.

## **11 Комплект поставки**

В комплект поставки входят:

- контроллер GSM  $\bullet$
- $\bullet$ блок питания +12В
- антенна  $\bullet$
- инструкция по эксплуатации  $\bullet$

SIM-карта, датчики температуры, концевые контакты, датчики движения и прочее дополнительное оборудование **в комплект поставки не входят** и приобретаются пользователем самостоятельно в зависимости от потребности.

### **12 Гарантийные обязательства.**

При соблюдении потребителем правильного подключения и эксплуатации устройства предприятие-изготовитель гарантирует безотказную его работу в течение 12 месяцев со дня продажи.

Гарантийное обслуживание не распространяется на продукцию в следующих случаях:

- отсутствует или неправильно заполнен гарантийный талон;

- устройство имеет механические повреждения;

- электрическое подключение произведено с нарушением схемы подключения;

- несоблюдение правил эксплуатации и обслуживания;

- присутствуют следы воздействия влаги, короткого замыкания, попадания посторонних предметов, пыли и грязи на электрических клеммах и платах устройства;

- присутствуют признаки самостоятельного ремонта изделия потребителем;

- внесение потребителем изменений в конструкцию устройства;

- использование устройства не по назначению;

- наличие форс-мажорных обстоятельств (пожар, затопление, стихийное бедствие и прочие причины, не зависящие от предприятия-изготовителя).

В случае утраты устройством товарного вида по вине потребителя, обмен изделия по гарантийным обязательствам не производится.

Предприятие-изготовитель оставляет за собой право на внесение незначительных конструктивных усовершенствований, которые могут быть не отражены в данном руководстве.

> Сертификат соответствия № РОСС RU.AВ67.В02425

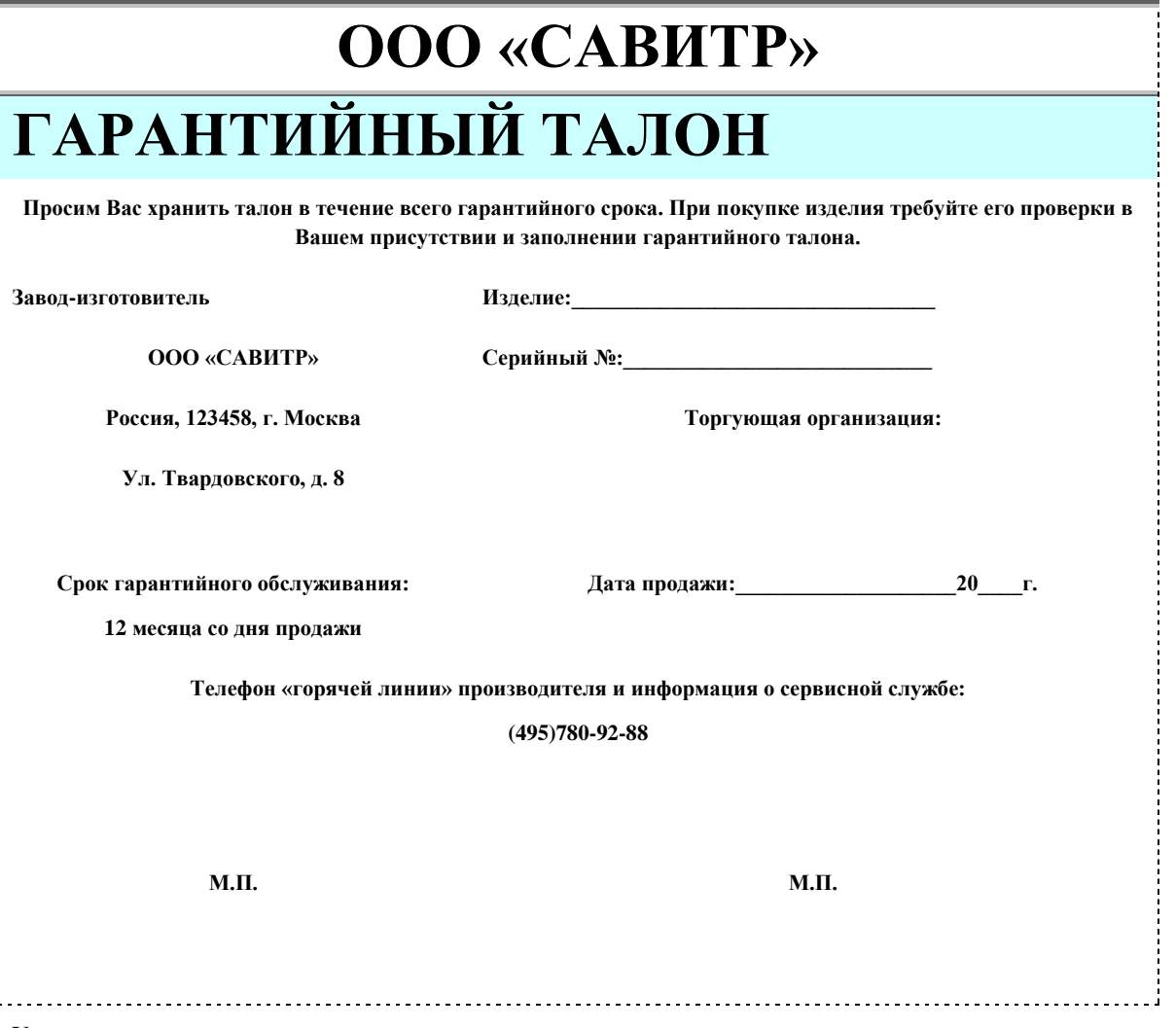

#### **Условия гарантии**

Уважаемый Покупатель! Вы приобрели изделие российской компании ООО «САВИТР». Данный талон дает право на устранение дефектов изделия в течение 12 месяцев со дня продажи в соответствии с гарантийными обязательствами, но не более 36 месяцев с даты производства, покрывая стоимость запасных частей и работ по ремонту изделия. Транспортные расходы и услуги по установке оплачиваются Вами.

Проследите, чтобы талон был правильно заполнен, имел печать производителя и штамп торговой организации.

При отсутствии в талоне даты продажи гарантийный срок исчисляется с момента изготовления изделия.

При покупке изделия Покупатель должен произвести внешний осмотр изделия на предмет выявления механических повреждений и других дефектов, а также проверить его комплектность поставки.

Претензии к комплектности изделия и внешним дефектам, заявленные после передачи изделия Покупателю, удовлетворению не подлежат.

Если изделие вышло из строя вследствие неправильной установки, Вы теряете право на гарантийное обслуживание. Также гарантия не распространяется на дефекты, возникшие в результате нарушения правил эксплуатации и обслуживания, при отсутствии в паспорте отметки о ежегодном техническом обслуживании или неправильном хранении изделия.

## **13 Отметка о проведенных работах**

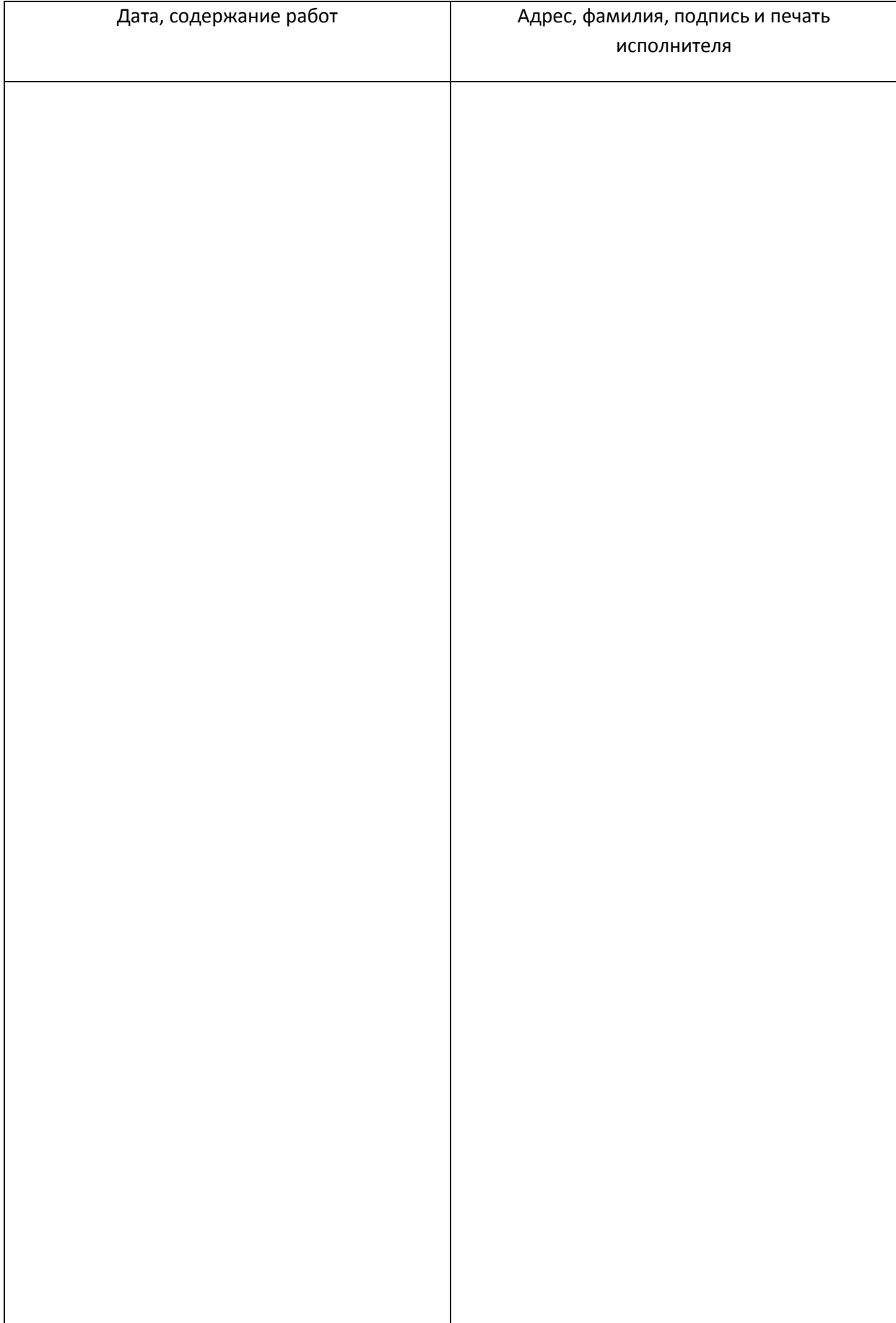